## Paxton Connecting a Honeywell Accentic reader to Net2

## Overview

The card tested was a 34bit Wiegand Card.

In Net2, Door Settings, change "Reader Type" to "Wiegand Reader". A Customer Wiegand filter will be needed if you require to read specfic user data from the card.

To set up a Wiegand filter you will need to use the Net2 Server configuration utility. Once completed, set the reader 'Token data fomat' in Net2 to 'Wiegand Custom'.

Paxton advise checking for the correct site code with the Wiegand filter to provide a higher level of security. To determine how this may be done see: AN1010 - Configuring custom Wiegand formats < http://paxton.info/990 >

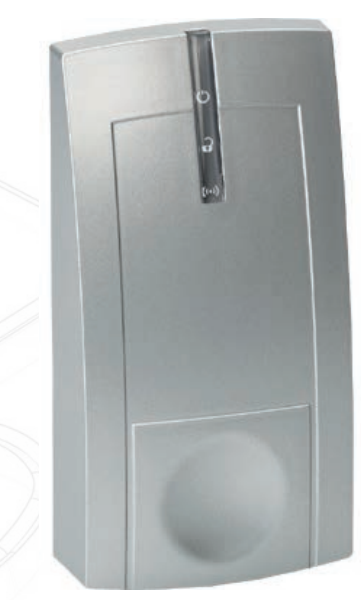

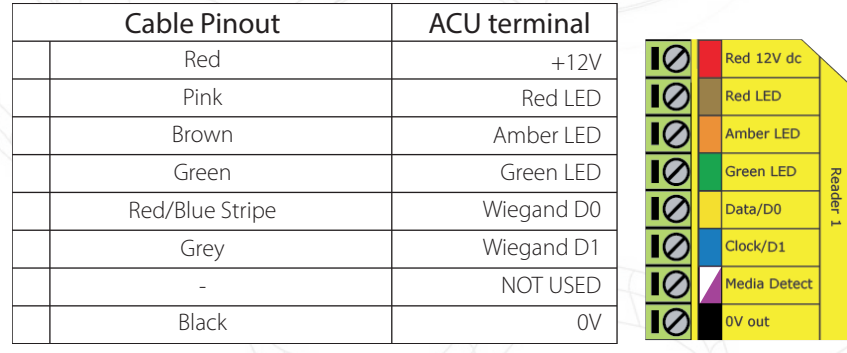

Ensure any unused wires are safely terminated.

The LED's are directly controlled by their wires and so will display as a Paxton reader or can be configured to the OEM (Red/Green) format.

To configure the LED setting, open the Net2 server configuration utility and on the 'General' tab, check the 'Display reader LED's in OEM style' box.

+49 (0) 251 2080 6900

**S** paxton.gmbh.support support@paxton-gmbh.de

+31 (0)76 3333 999

**8** paxton.benelux.support support@paxton-benelux.com

If the option is not available, please contact Technical support for further advice.

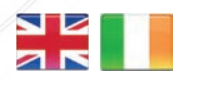

 $\leftarrow$  +44 (0)1273 811011 **S** paxton.support S support@paxton.co.uk

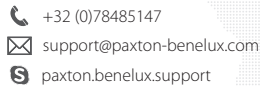

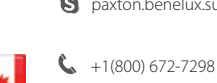

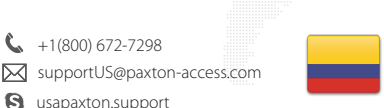

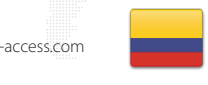

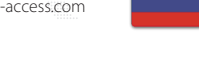

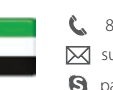

C. 8000 3570 3783 **a** paxton.support S support@paxtonaccess.ae

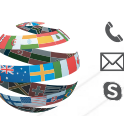

+44 (0)1273 811011 paxton.support Support@paxton.co.uk

 $\binom{1}{2}$  +11 5715088198

Ĉ.

**Q** paxton.soporte soporte@paxton-access.com

- - +33 (0)157 329356 support@paxtonaccess.fr **S** paxton.support

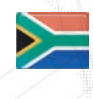

 $27 (0)21 4276691$ Support@paxtonaccess.co.za

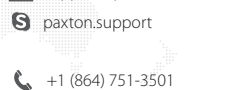

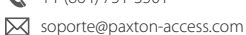

**Q** paxton.soporte